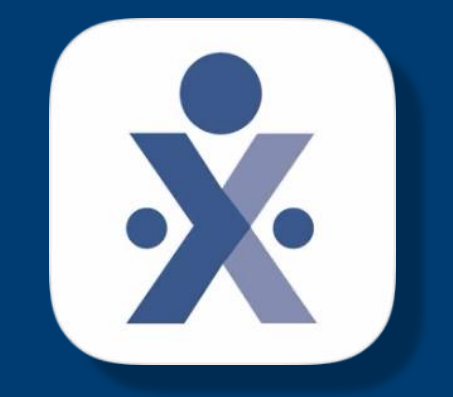

# **HHAeXchange**

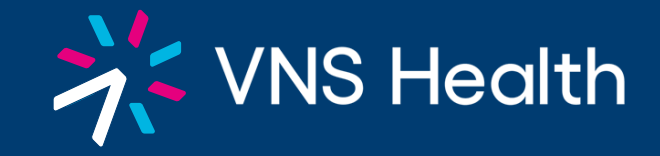

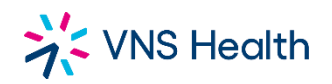

## **SET UP PROCESS**

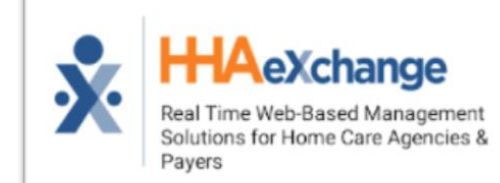

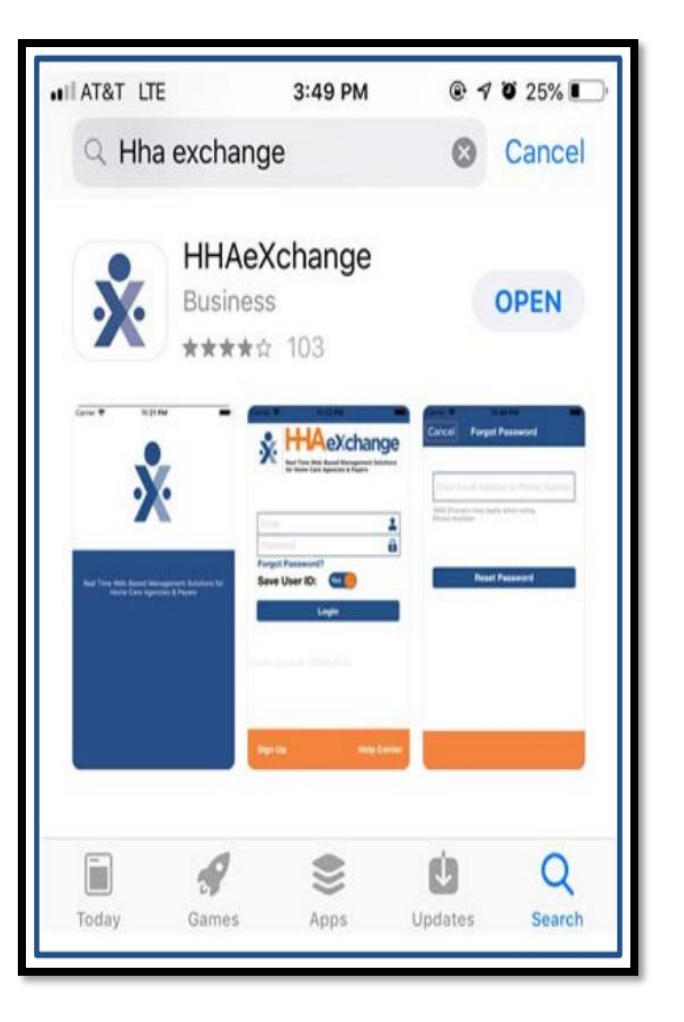

### **STEP 1. INSTALL APP STEP 2. SELECT LANGUAGE AND ALLOW ACCESS**

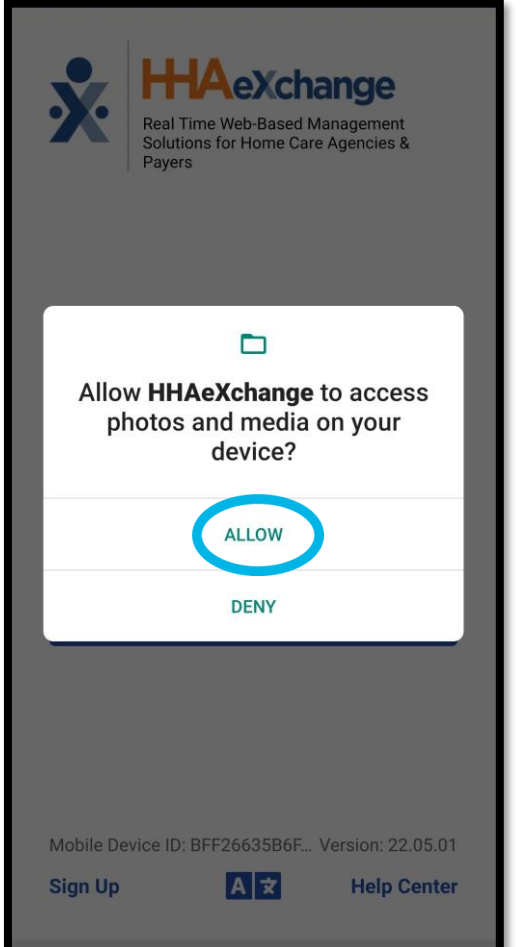

### $9:08$   $\odot$   $\bullet$   $\blacksquare$   $\bullet$   $\blacksquare$   $\bullet$   $\blacksquare$   $\bullet$   $\blacksquare$   $\blacksquare$ **10 %35G.** 16% L **AeXchange** Real Time Web-Based Management Solutions for Home Care Agencies & Pavers  $\blacktriangle$ dgareda@gmail.com  $\overline{\mathbf{A}}$ Password **Forgot Password?** Save User ID: Log In 321D154502C... Version: 21.04.01 **Sign Up Help Center**  $\bigcirc$

### **STEP 3. SIGN UP STEP 4. CREATE ACCOUNT Then press Sign up**

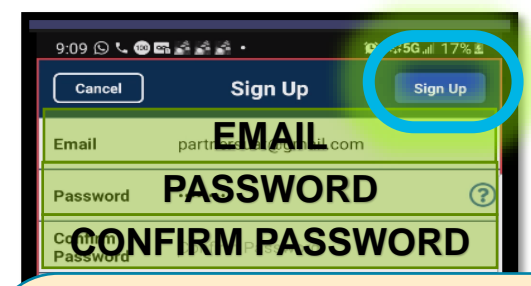

Password Requirements:

- At least 8 characters
- At least one upper case letter
- At least one number *Example: Partners9*

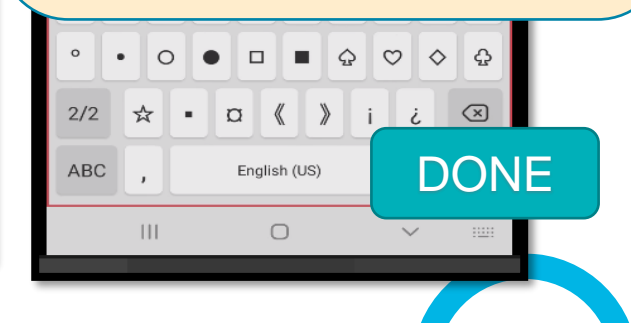

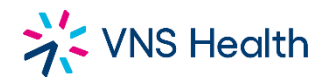

### **SET UP PROCESS**

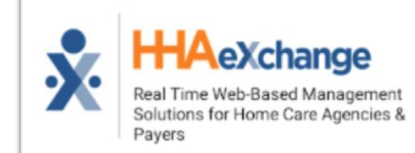

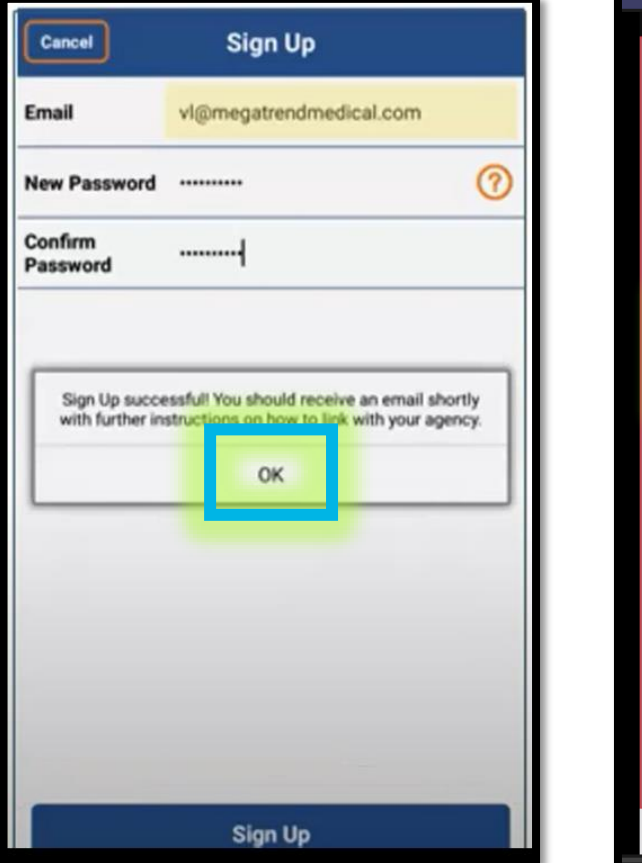

# STEP 6. ENTER USERNAME

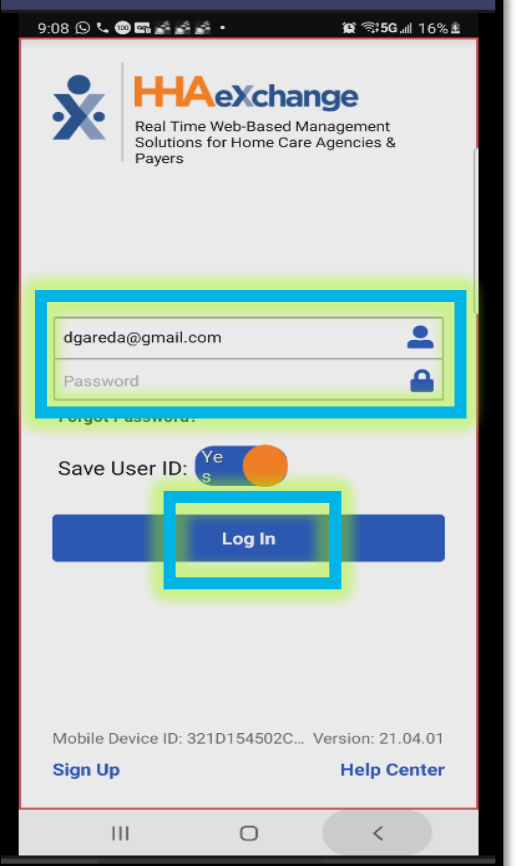

#### STEP 7. AGREE TO THE TERMS STEP 5. PRESS OK AND PASSWORD, LOG IN THE TERMS ICON

#### 9:11 0 0 0 0 0 4 2 2 3 **g** %5G all 18% £

#### Indemnification

You agree to defend, indemnify and hold harmless the Company, its affiliates, licensors and service providers, and its and their respective officers, directors, employees, contractors. agents, licensors, suppliers, successors and assigns from and against any claims, liabilities, damages, judgments, awards, losses, costs, expenses or fees (including reasonable attorneys" fees) arising out of or relating to your violation of these Terms of Use or your use of the Website, including, but not limited to, your User Contributions, any use of the Website's content, services and products other than as expressly authorized in these Terms of Use or your use of any information obtained from the Website.

By agreeing to the Terms of Use, you agree to indemnify, defend, and hold harmless HHAeXchange from and against all claims, loss, expense or demand of liability (including attorneys' fees) and costs incurred by us in connection with any claim by a third party arising out of a) your failure to comply with the Terms of Use in any way, b) your submission of materials or content on the Products or Services, or c) any activity in which you engage on or through the Products or Services. You further agree that you will reasonably cooperate in the defense of any such claims.

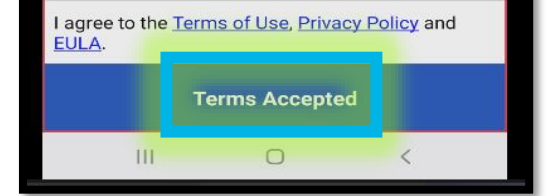

# STEP 8. PRESS THE :

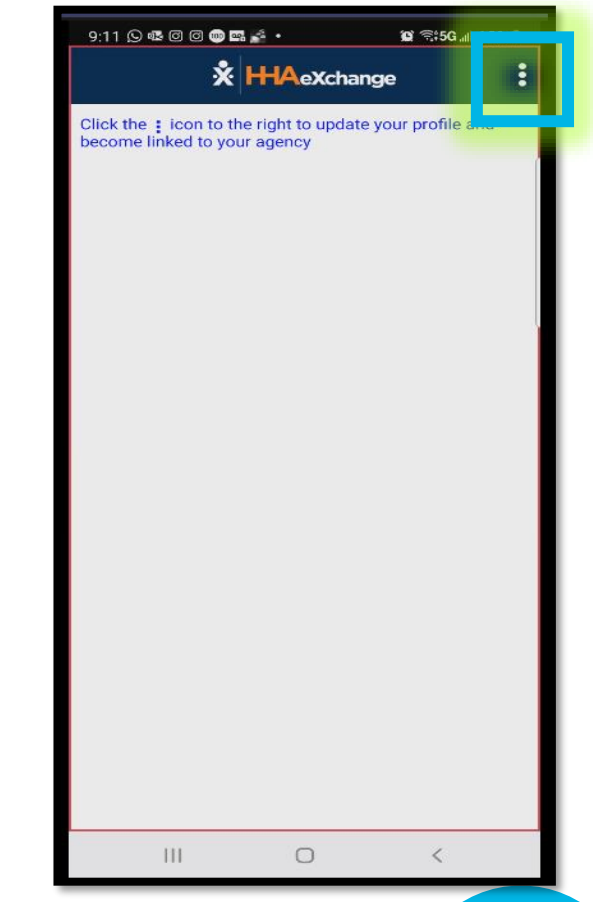

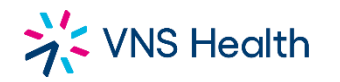

## **SET UP PROCESS**

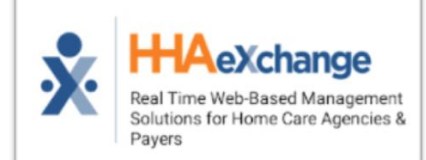

### STEP 9. UPDATE PROFILE

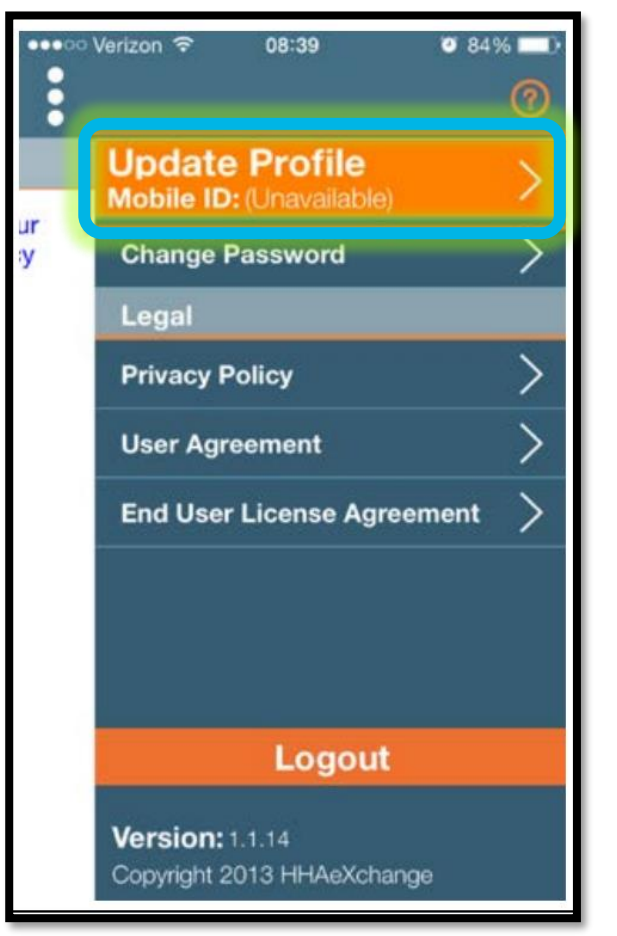

### STEP 10. FILL IN THE INFO, THEN PRESS CREATE

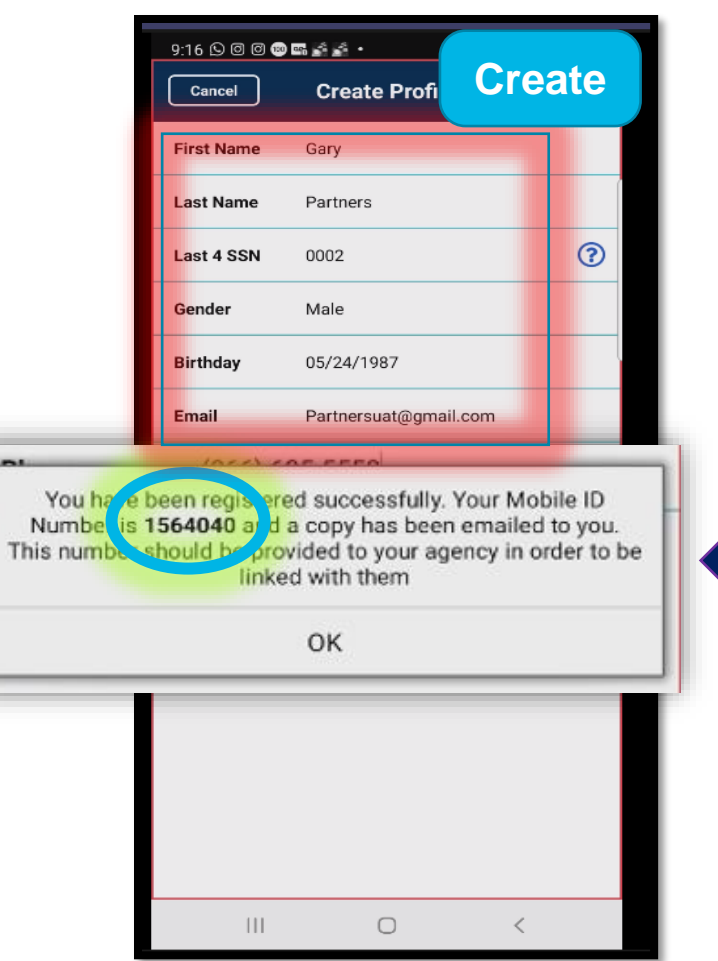

### **YOU HAVE COMPLETED THE SET UP!**

*THIS IS YOUR MOBILE ID NUMBER. WE NEED IT TO LINK YOU WITH PARTNERS IN CARE.*

### >> VNS Health

HHA's are Required to use the automated call in system. A task code sheet will only be accepted if the client has no telephone, and will NOT be accepted for any other reason.

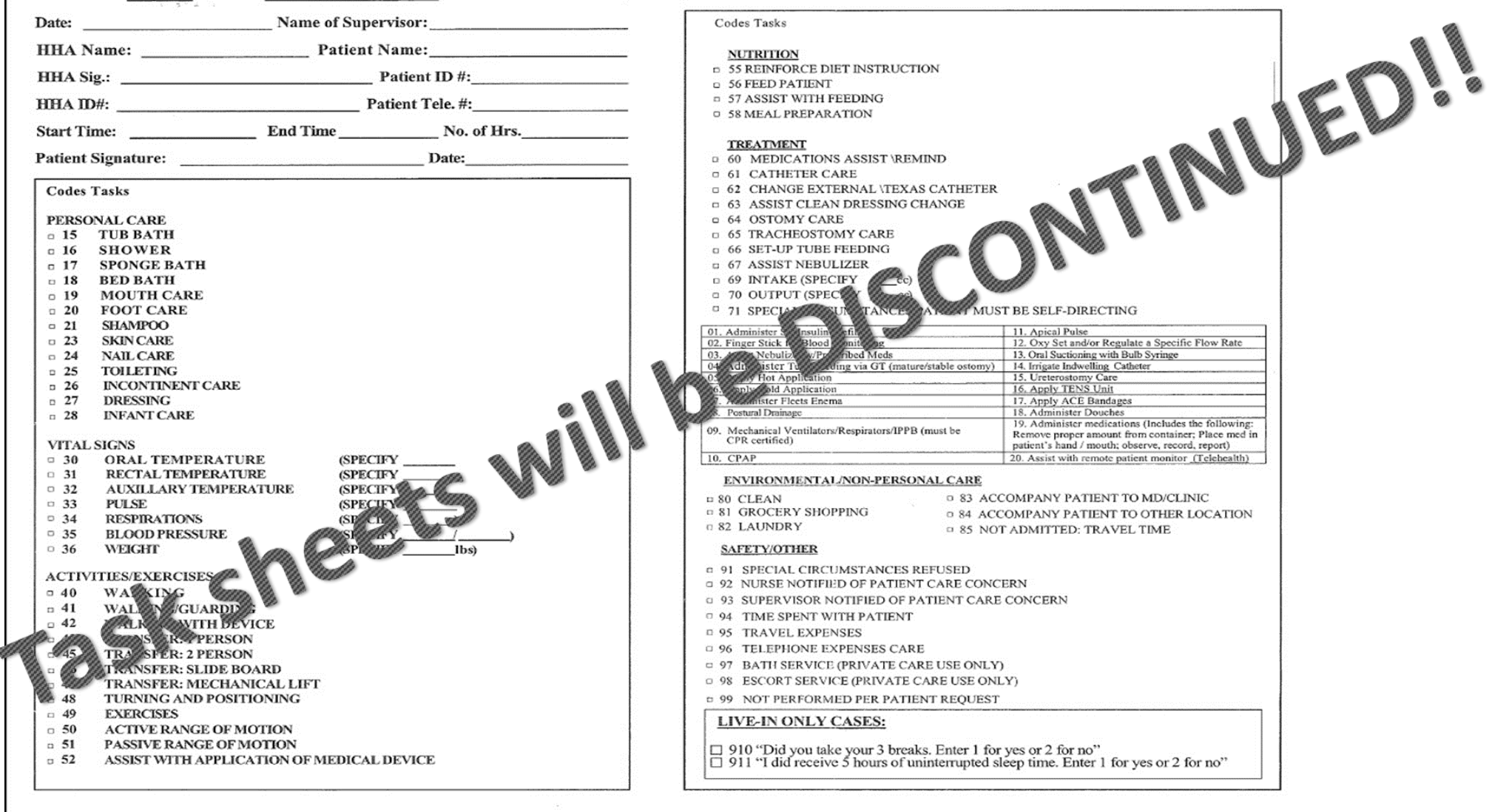

and the company of the company of the com-

WHS Health HHA's are <u>Required</u> to use the <u>automated call in system</u>. A task code sheet will only be accepted if the client has no telephone and will NOT be accepted for any other reason.

#### › **YOU MUST KNOW:**

1. Complete this card at end of shift and save time when you make the call.

### 2. Make only one call at the start of your shift and one call at the end.

- 3. We pay for each telephone call and the longer the call the more we
- The numbers are the codes which represent the task you can perform  $\frac{1}{2}$  your patient as long **as it is listed on the Plan of Care. Enter on the card of**  $\mathbb{R}$  **of tasks you have done on this shift, AND those that were refused by your patient**.
- The task codes you enter into the telephone at the end of the shift is a record of tasks for that shift and must be accurate
- $\frac{1}{2}$  of make your call. End your shift on time then make your call and dial in all Yosk Codes.
- **7. Your pay is generated based on the information you provide**.
	- If you start late: clock in and you must make up your time if the patient allows you to and your supervisor must approve it so that the service hours can be complete. *We* **can only bill and pay you for actual service provided**.
	- 9. Call your supervisor if you arrive on time but could not make the call then for whatever reason.
- **10. Dishonestly documenting tasks or Forgery of Signatures will result in immediate termination from Partners in Care**.
- **11. FOR LIVE-IN ONLY**: You Must Key in task codes 910, and 911.
	- › **FAX TO: (212) 290-3088 OR (212)290-3087** 
		- › **"IF NECESSARY"**

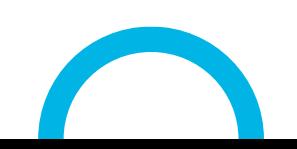

**Home Health Aide**

### **Task Codes**

**HHA Name:**  $\blacksquare$ 

**ID#: \_\_\_\_\_\_\_\_\_\_\_\_\_\_\_\_\_\_\_\_\_\_\_\_\_\_\_\_\_\_\_\_\_\_\_\_\_\_\_\_\_\_\_\_\_\_**

### **INSTRUCTIONS:**

1. This record is to be completed at the end of each shift for each patient that you service.

2. Put a check mark  $(X)$  in the boxes next to all the codes  $\triangle$  ing to all the tasks that you have done. If the patient refuses a task selection "99" and enter the task the patient did not want.

3. Key in the codes for all tasks at the end of each shift.

4. One sheet should be completed for each shift with the correct task codes marked

ta K are to be performed according to the Plan of Care for the patient's care only. A Home Health Aide is **not required** or authorized to perform other services, even if requested by the patient and/or the patient's family. If you receive such an unauthorized request, you should contact your Supervisor for assistance.

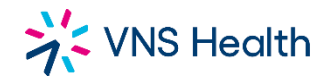

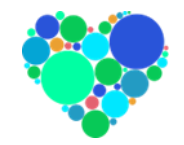

# Important website to know: hha.vnshealth.org

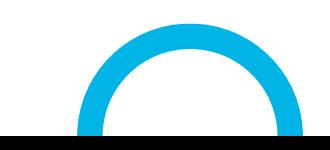